### **SELinux Sandbox**

Daniel Walsh Red Hat

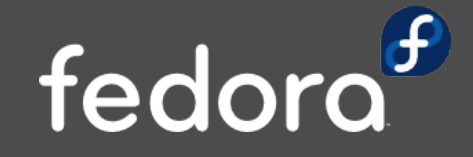

# **What is Sandbox**

- ➔ Run applications in a confined environment.
- ➔ Allow filtering tools to read untrusted content.
	- ➔ Vulnerability in a filtering tools can allow content to cause the application to do bad things.
	- ➔ tcpdump vulnerability CVE-2007-3798
		- ➔ 'A flaw was discovered in the BGP dissector of tcpdump. Remote attackers could send specially crafted packets and execute arbitrary code with user privileges. "

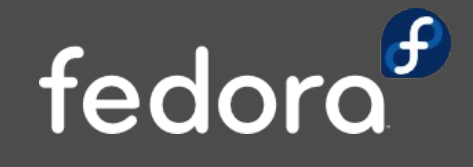

## **Standard Sandbox**

- ➔ Execution any app within SELinux Confinement
- ➔ SELinux blocks "Open" call
- ➔ Only read file/write file descriptors passed in.
- ➔ cat untrusted.txt | sandbox filter > trusted.txt
- → # sesearch --allow -s sandbox t -p open -c file | grep write
	- → allow sandbox t sandbox t : file { ioctl read write getattr lock append open } ;
	- ➔ allow sandbox\_t sandbox\_file\_t : file { ioctl read write create getattr setattr lock append unlink link rename execute execute\_no\_trans open } ; fedo

# **What about the deskop?**

- ➔ How do I confine acroread?
- ➔ Large communications paths
	- **→ X Server**
	- ➔ File System
		- **→ Home Directory**
		- ➔ /tmp
	- ➔ gconf
	- ➔ Dbus

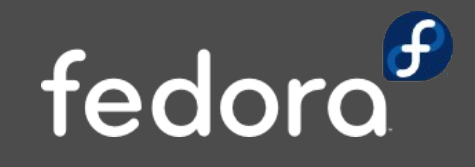

### sandbox -X

#### Components

- → /usr/bin/sandbox
- → /usr/sbin/seunshare
- → /usr/share/sandbox/sandboxX.sh
- Selinux Policy

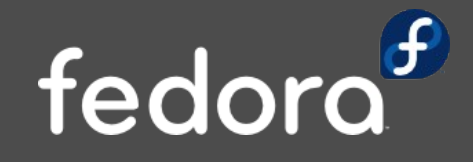

# **/usr/bin/sandbox**

- ➔ Setup File System
- ➔ Creates new directories in \$HOME and /tmp
- ➔ Select random MCS label (MCS1)
- ➔ Label directories sandbox\_file\_t:MCS1
- ➔ Copy executable/input files to homedir & /tmp.
- ➔ Create .sandboxrc in homedir with command
- ➔ Execute new utility seunshare
	- ➔ seunshare [ -t tmpdir ] [ -h homedir ] -- CONTEXT sandboxX.sh [args]

fedd

➔ Delete temporary \$HOME & /tmp

# /usr/sbin/seunshare

- C Setuid Program
	- unshare
		- Disassociate the mount namespace
	- $\rightarrow$  mount
		- bind mount new \$HOME and /tmp
	- Setexeccon
		- Set the Selinux context to run the command
	- $\rightarrow$  Drop all capabilities
	- exec /usr/share/sandbox/sandboxX.sh

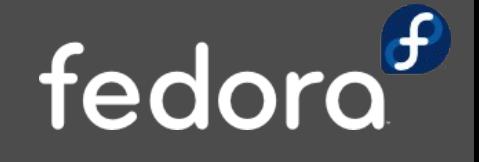

### **/usr/share/sandbox/sandboxX.sh**

#### ➔ X Server

- ➔ Considered Xace
	- ➔ Xace works well for MLS environments but not for Type Enforcement
	- ➔ X Applications expect full access to X server.
	- ➔ Die when denied any access
- ➔ Run a separate X Server for each instance
- ➔ Xephyr

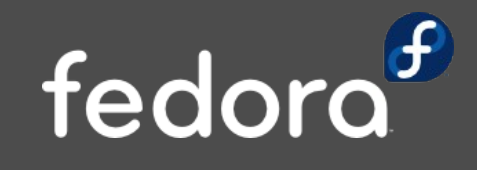

### **/usr/share/sandbox/sandboxX.sh**

#### ➔ Window Manager

- ➔ Need to look like a single application is running to the user.
- ➔ Wanted a window manager that ran the app with full screen
- ➔ matchbox-window-manager
	- ➔ Matchbox is a base environment for the X Window System running on non-desktop embedded platforms such as handhelds, set-top boxes, kiosks and anything else for which screen space, input mechanisms or system resources are limited
- ➔ Execute \$HOME/.sandboxrc
- ➔ Cleanup processes when complete

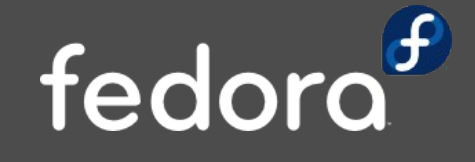

# **Application**

➔ Gnome/GTK apps create content on the fly

➔ Firefox creates a new .mozilla dir etc.

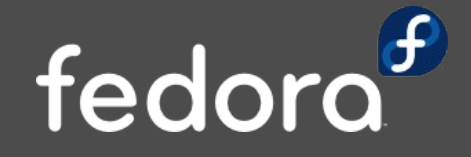

# **SELinux Policy**

- → sandbox xserver\_t
- ➔ Default type sandbox\_x
	- → sandbox x t
	- → sandbox x client t
		- ➔ Only Print Networking, No Setuid, very little priv
	- → sandbox x file t
- ➔ sandbox\_web Connect to appache ports
- ➔ sandbox\_net Connect to all ports
- ➔ sandbox\_x\_domain\_template(sandbox\_x)

### **sandbox -X**

#### ➔ Problems

- ➔ Window can not resize
	- ➔ Xephyr does not support resize yet, hopefully soon
	- ➔ Rootless X Server
- ➔ No Cut and Paste
- ➔ User confusion
	- ➔ Don't want to write a document while in a sandbox

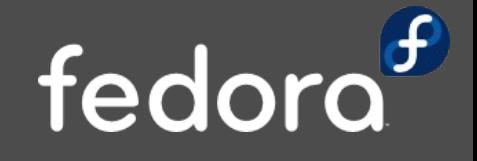

### **sandbox -X**

- **→ Future** 
	- → Ask user to save when exiting?
	- ➔ Shared directory?
	- → MLS?
	- ➔ Save sandbox dir?

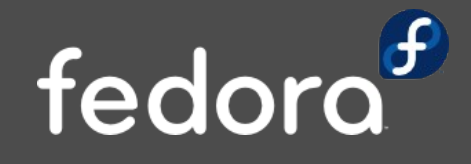